## **Generator and System SETUP**

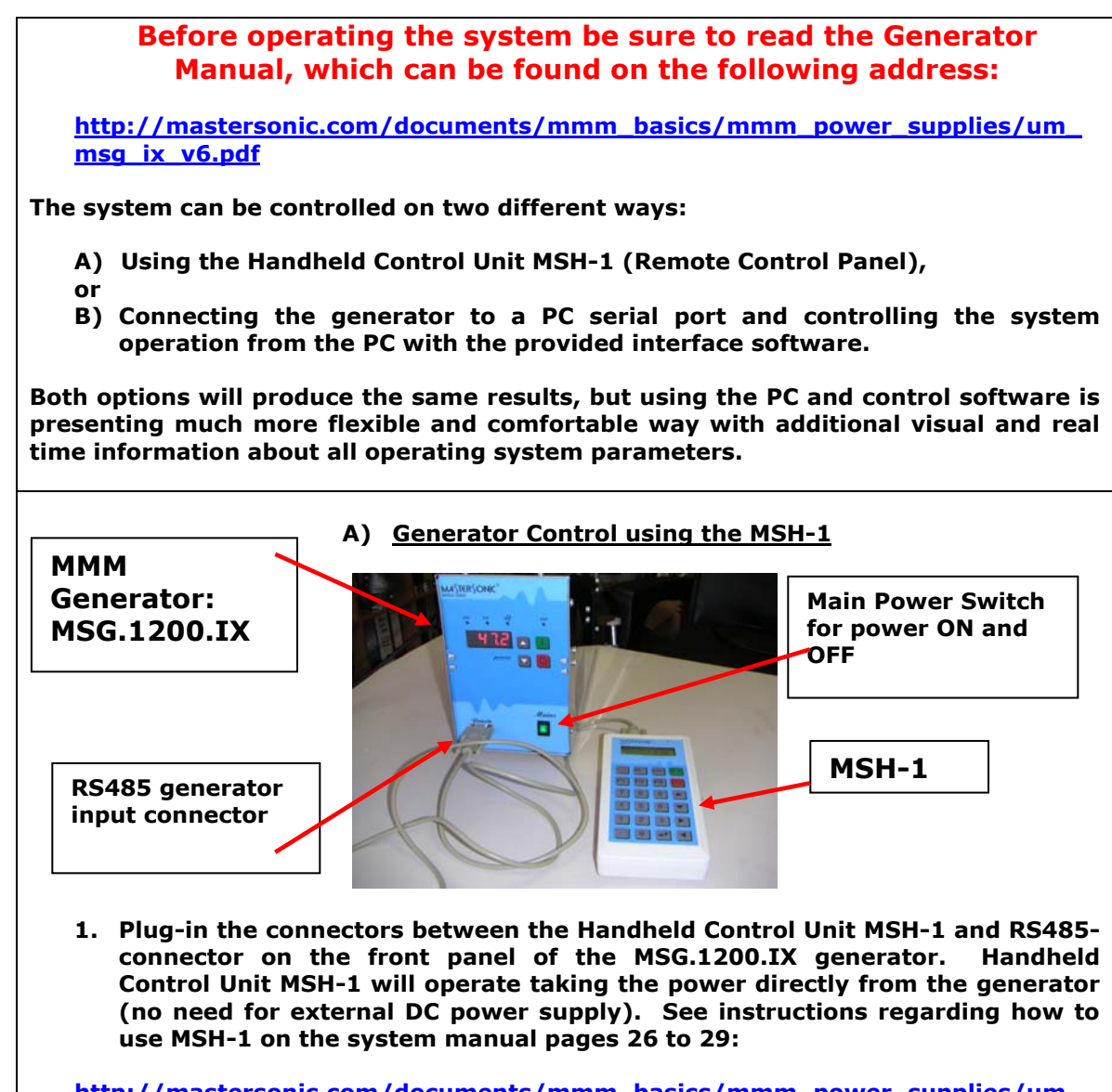

**[http://mastersonic.com/documents/mmm\\_basics/mmm\\_power\\_supplies/um\\_](http://mastersonic.com/documents/mmm_basics/mmm_power_supplies/um_msg_ix_v6.pdf) [msg\\_ix\\_v6.pdf](http://mastersonic.com/documents/mmm_basics/mmm_power_supplies/um_msg_ix_v6.pdf)** 

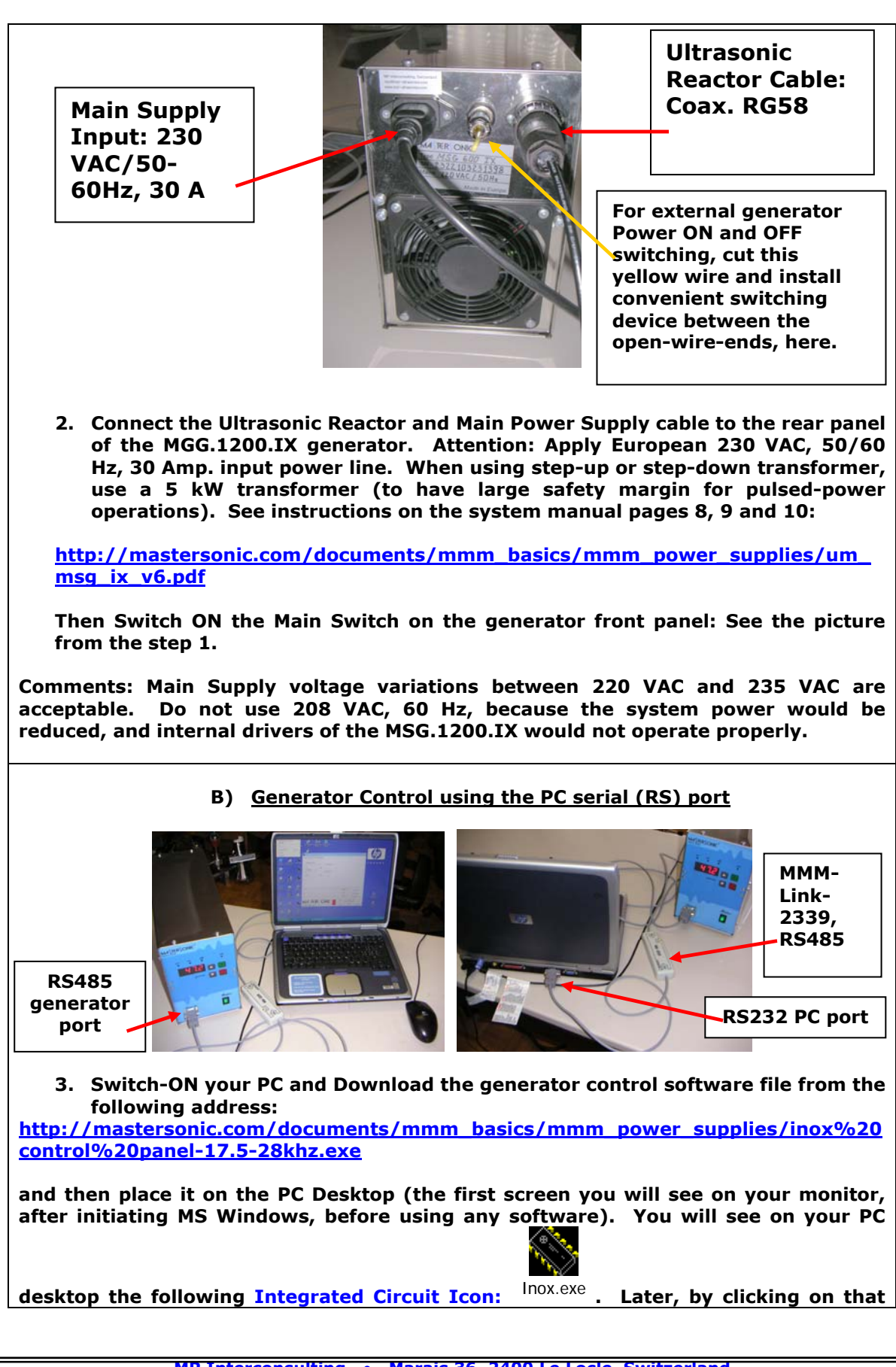

**icon you will be able to activate the interface software for MSG.1200.IX control. Wait with software activation until you finalize the step 4. (see below).** 

**4. Take the serial interface MMM-Link-2339 (or MSA2218, RS485 Adapter) and plug its cable-connectors between the PC serial port and RS485-connector on the front panel of the MSG.1200.IX generator (see pictures in step 3.). See instructions regarding how to use MMM-Link-2339 on the system manual (pages 30 and 31):** 

**[http://mastersonic.com/documents/mmm\\_basics/mmm\\_power\\_supplies/um\\_msg](http://mastersonic.com/documents/mmm_basics/mmm_power_supplies/um_msg_ix_v6.pdf) [\\_ix\\_v6.pdf](http://mastersonic.com/documents/mmm_basics/mmm_power_supplies/um_msg_ix_v6.pdf)**

**As noted in the step 2. The Main power supply and Reactor cable should be connected to the rear panel of the Generator.**

**Do not open the generator box. The system is factory regulated in the best possible way, so that you will be able to control your system from the MSH-1 or from the PC interface software.** 

**5. Activate the Generator using the MSH-1 (option A)): See instructions regarding how to use MSH-1 on the system manual pages 26 to 29:** 

**[http://mastersonic.com/documents/mmm\\_basics/mmm\\_power\\_supplies/um\\_](http://mastersonic.com/documents/mmm_basics/mmm_power_supplies/um_msg_ix_v6.pdf) [msg\\_ix\\_v6.pdf](http://mastersonic.com/documents/mmm_basics/mmm_power_supplies/um_msg_ix_v6.pdf)** 

**Or you can also activate and control the generator by clicking on the interface-**

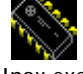

**software icon:** Inox.exe **(option B)). See instructions regarding how to use software control on the system manual pages 30 and 31:** 

**[http://mastersonic.com/documents/mmm\\_basics/mmm\\_power\\_supplies/um\\_msg](http://mastersonic.com/documents/mmm_basics/mmm_power_supplies/um_msg_ix_v6.pdf) [\\_ix\\_v6.pdf](http://mastersonic.com/documents/mmm_basics/mmm_power_supplies/um_msg_ix_v6.pdf)**

- **6. Apply the following, initial generator settings (before activating the generator START button, or before sending the ultrasonic power to the reactor):**
- **a) Read pages 13 and 14 of the following document:**

**[http://mastersonic.com/documents/mmm\\_basics/mmm\\_power\\_supplies/um\\_](http://mastersonic.com/documents/mmm_basics/mmm_power_supplies/um_msg_ix_v6.pdf) [msg\\_ix\\_v6.pdf](http://mastersonic.com/documents/mmm_basics/mmm_power_supplies/um_msg_ix_v6.pdf)** 

- **b) Set the Generator Power to not more than 30% of the total power,**
- **c) Set the MAX current to minimum,**
- **d) Set PWM period to: 0.010 s,**
- **e) Set PWM ratio to: 100%,**
- **f) Read and apply the specific document with the best settings for your Ultrasonic Reactor that will be sent to you by MPI.**